# **Epik Instructivo Nombre de la funcionalidad**

**Universidad EAFIT**

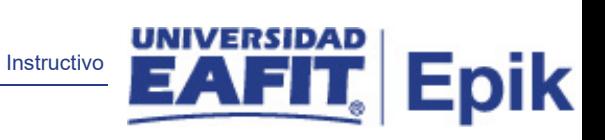

## Contenido

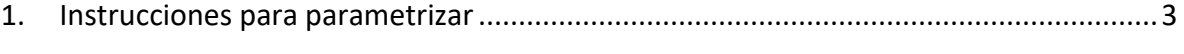

<span id="page-1-0"></span>2. Consideraciones finales....................................................**¡Error! Marcador no definido.**

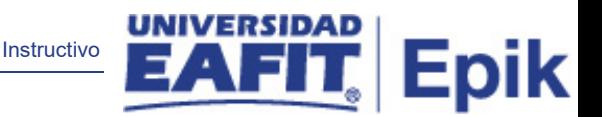

## 1. Descripción de la parametrización

**Tabla de parametrización:** Listas de Control es una funcionalidad de Epik, que se utiliza para asignar listas de requisitos a personas, organizaciones o eventos, con el objetivo de monitorear el progreso del cumplimiento de esos requisitos.

La Tabla Funciones de Elementos Lista de Control permite categorizar las listas de control con el fin de asignarle unos valores específicos, que serán tenidos en cuenta en el momento de asignar dicha lista a un estudiante*.* Por ejemplo, como la función ADMA - Solicitud de Admisiones, tiene como valor específico un número de solicitud, para poder asignarla la persona debe tener una solicitud de admisión.

**Ruta de Parametrización:** la funcionalidad tiene dos rutas que llevan a la misma pantalla.

*Menú Principal > Definición de SACR > Definiciones Comunes > Listas de Control > Funciones Elementos de Lista*

*Menú Principal > Comunidad del Campus > Listas de Control > Definición Listas de Control > Funciones Elementos de Lista*

## 2. Instrucciones para parametrizar

**Periodicidad de parametrización:** la periodicidad de la parametrización de la Tabla Funciones Elementos Lista de Control se realizará a demanda y es de carácter Institucional.

**Insumos para la parametrización:** la información que se creó en la tabla Elementos Lista de Control sobre los documentos que son requeridos para los diferentes procesos establecidos por la universidad en las diferentes áreas (Idiomas, Admisiones y Registro, Educación para toda la Vida).

#### **Listado de parametrizaciones requeridas:**

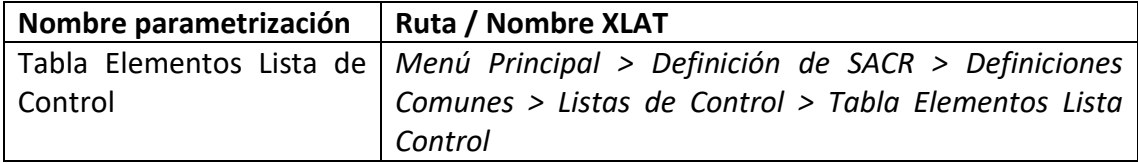

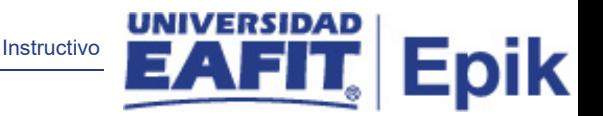

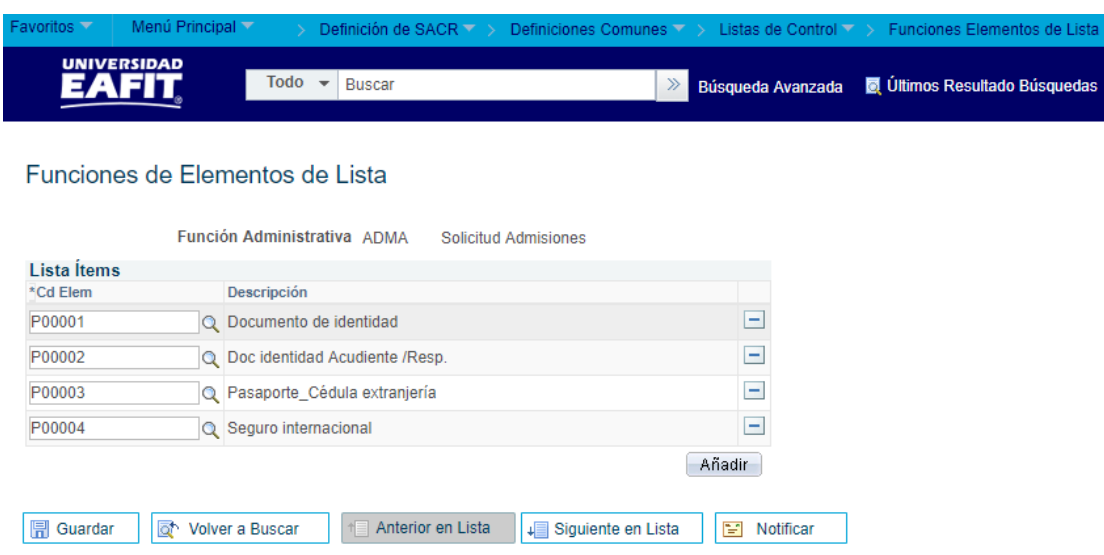

#### **Descripción de campos que aplican en la parametrización:**

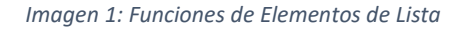

De acuerdo a la *Imagen 1* se describen los siguientes campos:

- **1. (\*) Función Administrativa:** sigla de la función administrativa que se está consultando.
- **2. (\*) Cd Elem:** es el código del elemento que se desea agregar a la función. A través del campo Promt\*[i](#page-3-0) (lupa) se puede cambiar el elemento si así se desea.
- **3. Descripción:** este campo hace referencia al nombre completo de la función, el campo se auto llena una vez yo seleccione o cambie el Cd Elem.

### 3. Consideraciones finales

Se debe de tener en cuenta que las Funciones de Elementos de Lista de Control son estándar de Epik, por lo tanto, no permite la creación de nuevas funciones.

Para Eafit se utilizarán las siguientes funciones:

ADMA: Solicitud Admisiones.

GEN: General.

<u>.</u>

SPRG: Programa Alumno.

<span id="page-3-0"></span><sup>i</sup> \*Promp: es una consulta a una tabla que ya está parametrizada en otro componente y que se activa al dar clic en la lupa.